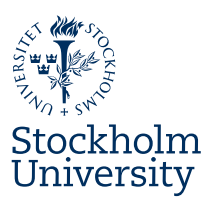

# **Department of Physics**

# Using **GADGET-2** on '**Sunrise**'

Application Note for GADGET-2, v2.0.7

**GA**laxies with **D**ark matter and **G**asint**E**rac**T** A code for collisionless and gasdynamical cosmological simulations

<http://www.mpa-garching.mpg.de/gadget>

Mikica Kocic

Document Revision: v0.2 (2019-10-10) Fysikum, Stockholm University

# **Contents**

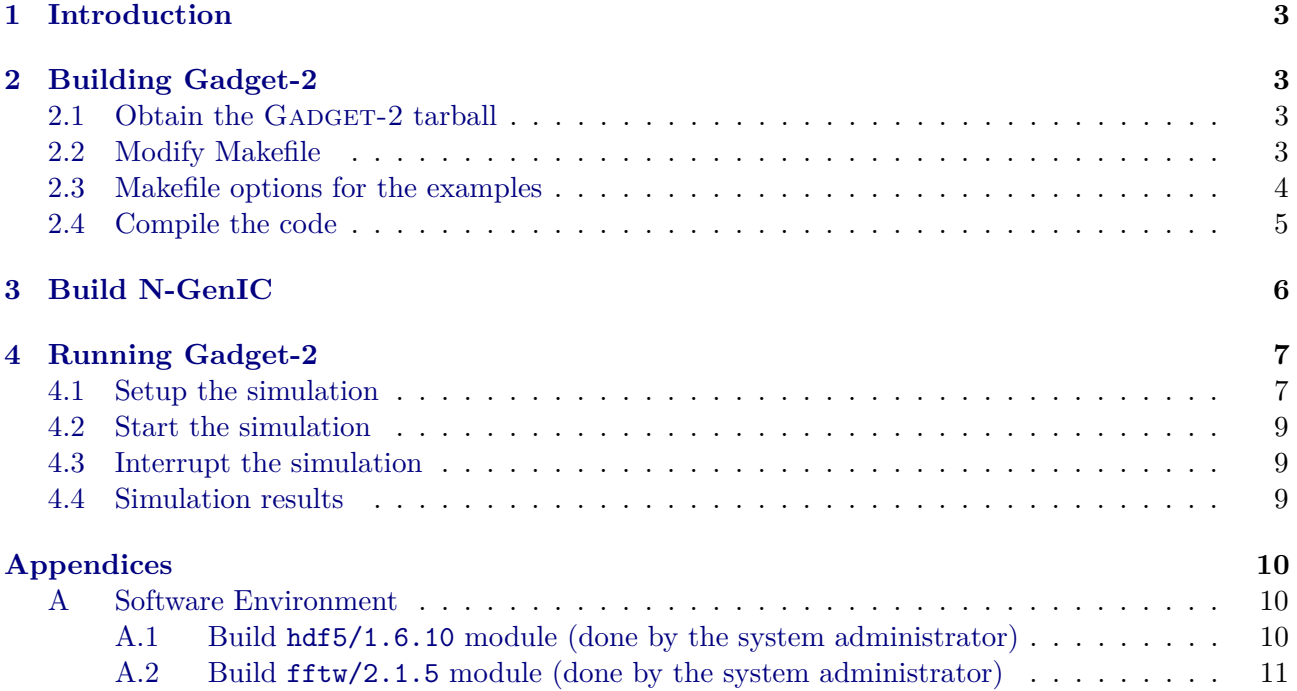

## <span id="page-2-0"></span>**1 Introduction**

This document contains usage notes for the GADGET-2 application on the 'Sunrise' HPC cluster. Besides a standard ANSI C compiler, GADGET-2 v2.0.7 (from 2005) requires specific versions of MPI, GSL, FFTW, HDF5 libraries. Such a software environment is available on Sunrise by using:

module load gnu8/8.3.0 gsl/2.5 hdf5/1.6.10 fftw/2.1.5

The required (older) versions of hdf5 and fftw modules are built in Appendix [A.](#page-9-0) To verify the loaded modules, issue module list.

# <span id="page-2-1"></span>**2 Building Gadget-2**

### <span id="page-2-2"></span>**2.1 Obtain the Gadget-2 tarball**

Download and unpack the GADGET-2 tarball:

```
wget https://wwwmpa.mpa-garching.mpg.de/gadget/gadget-2.0.7.tar.gz
tar xvfz gadget-2.0.7.tar.gz
```
cd Gadget-2.0.7/Gadget2

### <span id="page-2-3"></span>**2.2 Modify Makefile**

First, edit Makefile and **disable** all compile-time options in Makefile by commenting the lines with " $OPT$  +=". These options will be dealt with in [§2.3.](#page-3-0) Then, add the "Sunrise" cluster to Makefile:

```
SYSTYPE="Sunrise"
ifeq ($(SYSTYPE),"Sunrise")
CC = \text{mpicc}OPTIMIZE = -03 -Wall -m64GSL\_INCL = -I${GSL\_INC}
GSL_LIBS = -L${GSL_LIB}
FFTW_INCL = -I${FFTW_INC}FFTW_LIBS = -L${FFTW_LIB}
MPICHLIB =
HDF5INCL = -I${HDF5 INC}HDF5LIB = -L${HDF5_LIB} -l1<sub>0</sub>endif
```
Finally, fix the following lines that references FFTW LIB:

```
ifeq (NOTYPEPREFIX_FFTW,$(findstring NOTYPEPREFIX_FFTW,$(OPT))) # fftw installed with type prefix?
 FFTW_LIBS += -lrfftw_mpi -lfftw_mpi -lrfftw -lfftw
else
ifeq (DOUBLEPRECISION_FFTW,$(findstring DOUBLEPRECISION_FFTW,$(OPT)))
 FFTW_LIBS += -ldrfftw_mpi -ldfftw_mpi -ldrfftw -ldfftw
else
 FFTW_LIBS += -lsrfftw_mpi -lsfftw_mpi -lsrfftw -lsfftw
endif
endif
LIBS = $(HDF5LIB) -g $(MPICHLIB) $(GSL_LIBS) -lgsl -lgslcblas -lm $(FFTW_LIBS)
```
### <span id="page-3-0"></span>**2.3 Makefile options for the examples**

GADGET-2 comes with a number of examples. In order to run GADGET-2, one needs to do both compile-time changes in the Makefile and the run-time changes in the param file for the dataset. Here we create include files for Make which contain the compile-time options for all the examples.

```
# Makefile customization for the "cluster" example:
cat > Makefile-cluster.mk <<'EOF'
OPT += -DUNEQUALSOFTENINGS
OPT += -DPEANOHILBERT
OPT += -DWALLCLOCK
OPT += -DPMGRID=128
OPT += -DSYNCHRONIZATION
OPT += -DHAVE_HDF5
EOF
# Makefile customization for the "galaxy" example:
cat > Makefile-galaxy.mk <<'EOF'
OPT += -DUNEQUALSOFTENINGS
OPT += -DPEANOHILBERT
OPT += -DWALLCLOCK
OPT += -DSYNCHRONIZATION
OPT += -DHAVE_HDF5
EOF
# Makefile customization for the "gassphere" example:
cat > Makefile-gassphere.mk <<'EOF'
OPT += -DPEANOHILBERT
OPT += -DWALLCLOCK
OPT += -DSYNCHRONIZATION
OPT += -DHAVE_HDF5
EOF
# Makefile customization for the "lcdm_gas" example:
cat > Makefile-lcdm_gas.mk <<'EOF'
OPT += -DPERIODIC
OPT += -DPEANOHILBERT
OPT += -DWALLCLOCK
OPT += -DPMGRID=128
OPT += -DSYNCHRONIZATION
OPT += -DHAVE_HDF5LI
EOF
```
### <span id="page-4-0"></span>**2.4 Compile the code**

Add line at the top of Makefile to include the specific compile-time options. For example:

```
SIM = galaxyinclude Makefile-$(SIM).mk
```
Modify the line with ''EXEC =" so the executable is put in the " $Sim$ " directory with  $\$(SIM)$  suffix:

 $EXEC = ../Sim/Gadget2-$(SIM)$ 

Before compiling, load the necessary modules (needed only once after login):

```
module load gsl hdf5/1.6.10 fftw/2.1.5
```
To verify the modules environment, issue module list:

```
Currently Loaded Modules:
 1) autotools 3) gnu8/8.3.0 5) ohpc 7) hdf5/1.6.10
 2) prun/1.3 4) openmpi3/3.1.4 6) gsl/2.5 8) fftw/2.1.5
```
Finally, compile GADGET-2:

make clean make

In the above example you will get ''../Sim/Gadget2-galaxy". The following example will create an executable ''../Sim/Gadget2-cluster" using the options from "Makefile-cluster.mk":

make clean make SIM=cluster

To rebuild executables for all the examples, run the script "build-all":

```
#!/bin/bash
for sim in galaxy cluster gassphere lcdm_gas test_large ; do
        make clean
    make SIM=$sim
done
make clean
```
# <span id="page-5-0"></span>**3 Build N-GenIC**

Download and unpack the N-GenIC tarball:

```
wget https://wwwmpa.mpa-garching.mpg.de/gadget/n-genic.tar.gz
tar xvfz n-genic.tar.gz
```
cd N-GenIC

Edit Makefile, define the "Sunrise" cluster (this is the same as for GADGET2):

SYSTYPE="Sunrise" ifeq (\$(SYSTYPE),"Sunrise") CC = mpicc  $OPTIMIZE = -03 -Wall -m64$  $GSL\_INCL = -I$ \${ $GSL\_INC$ }  $GSL_LIBS = -L$(GSL_LIB)$  $FFTW\_INCL = -I${FFTW\_INC}$ FFTW\_LIBS = -L\${FFTW\_LIB} MPICHLIB =  $HDF5INCL = -I${HDF5უNCl}$  $HDF5LIB = -L${HDF5_LIB} -lhdf5$ endif

Edit Makefile, fix the following lines that references FFTW LIB. Ensure to have:

```
FFTW_LIBS += -ldrfftw_mpi -ldfftw_mpi -ldrfftw -ldfftw
LIBS = -lm $(MPICHLIB) $(FFTW_LIBS) $(GSL_LIBS) -lgsl -lgslcblas
```
Be sure to have loaded necessary modules (needed only once after login):

```
module load gsl hdf5/1.6.10 fftw/2.1.5
```
Finally, to build N-GenIC, issue the make command.

#### <span id="page-6-0"></span>**Running Gadget-2**  $\overline{\mathbf{4}}$

#### <span id="page-6-1"></span>Setup the simulation  $4.1$

Here we run a simulation for the "galaxy" example. First, create a directory for the simulations and the output subdirectory (here we assume that the current directory is  $Gagger-2.0.7$ ):

```
# Assume we are in "Gadget-2.0.7"
mkdir -p Sim
cd Sim
```
Copy the default parameter file galaxy.param:

```
cp ../Gadget2/parameterfiles/galaxy.param .
```
then customize:

```
InitCondFile
                       ../../ICs/galaxy_littleendian.dat
OutputDir
OutputListFilename
                      ../outputs_galaxy.txt
                      \frac{3}{6} = \frac{1}{100}SnapFormat
```
Create job.sh script. The following script is suitable to run any simulation, which can be customized by setting the job name using  $-J$  option:

```
cat > job.sh <<'EOF'
#!/bin/bash -1
#SBATCH -J galaxy
#SBATCH -A Fysikum
#SBATCH -p fermi
#SBATCH -n 32
#SBATCH -t 24:00:00
#SBATCH -o %x-%j.log
# Load necessary modules
module load gsl hdf5/1.6.10 fftw/2.1.5# Print the separation line
for i in \{1..80\}; do echo -n '-'; done; echo
# Report the cluster name and the used compute nodes"
echo "# Job running on '${SLURM_CLUSTER_NAME}' nodes: ${SLURM_NODELIST}"
# Print the separation line
for i in \{1..80\}; do echo -n '-'; done; echo; echo
# Show (this) script
cat $0
```

```
# Print the separation line
echo; for i in \{1..80\}; do echo -n '-'; done; echo; echo
# Show used modules
module list
# Start measuring elapsed time
startT=\$(date +'\%s')# Print the separation line
for i in \{1..80\}; do echo -n '-'; done; echo; echo
# Create a directory for the results and make it the current directory
mkdir ${SLURM_JOB_NAME}-${SLURM_JOB_ID}
cd ${SLURM_JOB_NAME}-${SLURM_JOB_ID}
# Run the simulation
prun ../Gadget2-${SLURM_JOB_NAME} ../${SLURM_JOB_NAME}.param
# Print the separation line
echo; for i in \{1..80\}; do echo -n '-'; done; echo; echo
# Report the elapsed time
echo -e "\nElapsed: $($(\det + '\&s') - $start]) s"
EOF
```
For example, to run a "cluster" simulation on "solar" partition using 16 cores, modify:

#SBATCH -J cluster #SBATCH -p solar #SBATCH -n 16

## <span id="page-8-0"></span>**4.2 Start the simulation**

To start the simulation, issue:

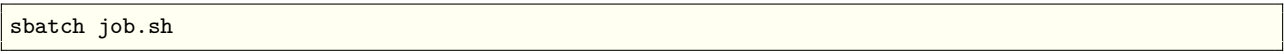

You can use either squeue or qtop utility to monitor the job progress:

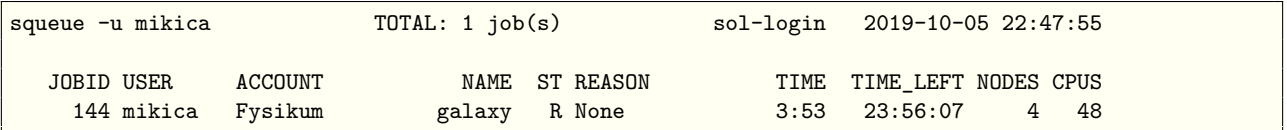

## <span id="page-8-1"></span>**4.3 Interrupt the simulation**

To interrupt the simulation, generate a file named stop in the output-directory of a simulation:

```
echo > galaxy-144/stop
```
The code will then write a restart-file and terminate itself after the current timestep is completed, and the file 'stop' will be erased automatically. Restart files are also generated when the last timestep of a simulation has been completed. They can be used if one later wants to extend the simulation beyond the original final time.

## <span id="page-8-2"></span>**4.4 Simulation results**

The GADGET-2 simulation snapshots can be visualized using [Gadget Viewer](http://star-www.dur.ac.uk/~jch/gadgetviewer/index.html) (whose static build can be found in /opt/ohpc/pub/bin/gadgetviewer). An example of the "galaxy" simulation snapshots is shown in Figure [1.](#page-8-3)

<span id="page-8-3"></span>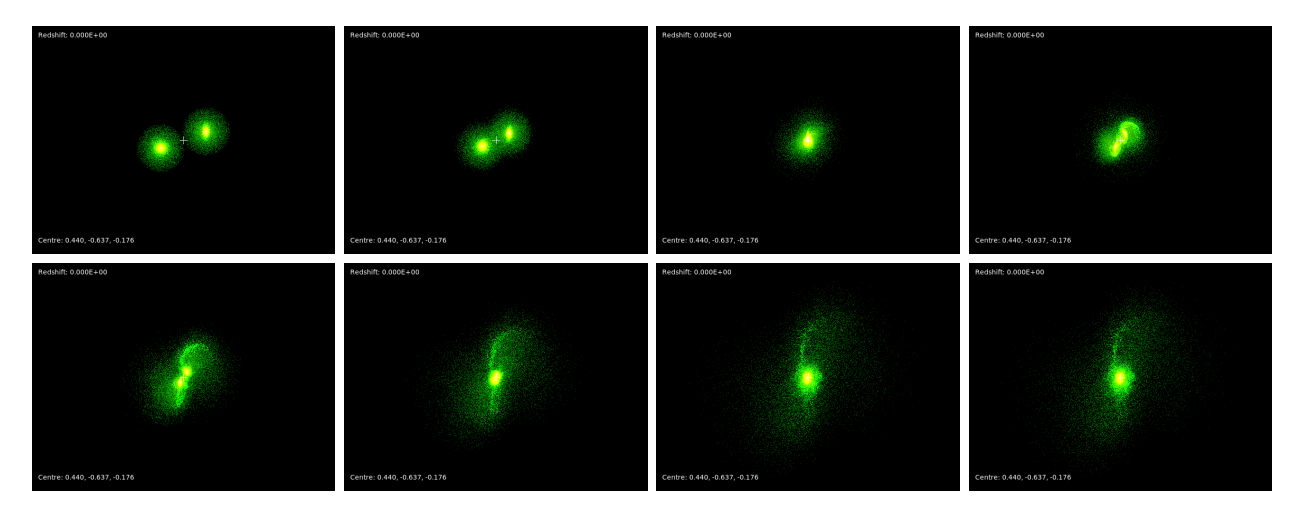

Figure 1: An example of the "galaxy" simulation snapshots.

# **Appendices**

### <span id="page-9-0"></span>**A Software Environment**

### <span id="page-9-1"></span>**A.1 Build hdf5/1.6.10 module (done by the system administrator)**

Get the software:

```
cd ˜ohpc/tarballs
wget https://support.hdfgroup.org/ftp/HDF5/releases/hdf5-1.6/hdf5-1.6.10/src/hdf5-1.6.10.tar.bz2
cd ˜ohpc/build
tar xvfj ˜ohpc/tarballs/hdf5-1.6.10.tar.bz2
```
Configure, make, and install the library:

cd hdf5-1.60.10 ./configure --prefix=/opt/ohpc/pub/libs/gnu8/hdf5/1.6.10 time make # 3m30s sudo make install

Create the module:

```
cat > /opt/ohpc/pub/moduledeps/gnu8/hdf5/1.6.10 <<'EOF'
#%Module1.0#####################################################################
proc ModulesHelp { } {
 puts stderr " "
 puts stderr "This module loads the HDF5 library built with the gnu8 compiler toolchain."
 puts stderr "\nVersion 1.6.10\n"
}
module-whatis "Name: HDF5 built with gnu8 toolchain"
module-whatis "Version: 1.6.10"
module-whatis "Category: runtime library"
module-whatis "Description: A general purpose library and file format for storing scientific data"
module-whatis "http://www.hdfgroup.org/HDF5"
set version 1.6.10
prepend-path PATH /opt/ohpc/pub/libs/gnu8/hdf5/1.6.10/bin
prepend-path INCLUDE /opt/ohpc/pub/libs/gnu8/hdf5/1.6.10/include
prepend-path LD_LIBRARY_PATH /opt/ohpc/pub/libs/gnu8/hdf5/1.6.10/lib
setenv HDF5_DIR /opt/ohpc/pub/libs/gnu8/hdf5/1.6.10
setenv HDF5_BIN /opt/ohpc/pub/libs/gnu8/hdf5/1.6.10/bin
setenv HDF5_LIB /opt/ohpc/pub/libs/gnu8/hdf5/1.6.10/lib
setenv HDF5_INC /opt/ohpc/pub/libs/gnu8/hdf5/1.6.10/include
family "hdf5"
EOF
```

```
Create the module version info:
```

```
cat > /opt/ohpc/pub/moduledeps/gnu8/hdf5/.version.1.6.10 <<'EOF'
#%Module1.0#####################################################################
##
## version file for hdf5-1.6.10
##
set ModulesVersion "1.6.10"
EOF
```
#### <span id="page-10-0"></span>Build fftw/2.1.5 module (done by the system administrator)  $A.2$

Get the software:

```
cd ~ohpc/tarballs; wget http://www.fftw.org/fftw-2.1.5.tar.gz
cd ~ohpc/build;
                    tar xvfz "ohpc/tarballs/fftw-2.1.5.tar.gz
```
Configure, make, and install the double precision library.

```
cd fftw-2.1.5
./configure --prefix=/opt/ohpc/pub/libs/gnu8/openmpi3/fftw/2.1.5 \
            --enable-mpi --enable-type-prefix
time make \# Om56s
sudo make install
```
Configure, make, and install the single precision library.

```
make distrlean
./configure --prefix=/opt/ohpc/pub/libs/gnu8/openmpi3/fftw/2.1.5 \
            --enable-mpi --enable-type-prefix --enable-float
time make \# 0m56s
sudo make install
```
Create the module:

```
cat > /opt/ohpc/pub/moduledeps/gnu8-openmpi3/fftw/2.1.5 << EOF'
proc ModulesHelp { } {
 puts stderr " "
 puts stderr "This module loads the fftw library built with the gnu8 compiler"
 puts stderr "toolchain and the openmpi3 MPI stack."
 puts stderr "\nVersion 3.3.8\n"
- }
module-whatis "Name: fftw built with gnu8 compiler and openmpi3 MPI"
module-whatis "Version: 2.1.5"
module-whatis "Category: runtime library"
module-whatis "Description: A Fast Fourier Transform library"
module-whatis "URL http://www.fftw.org"
set.
       version
                                 215prepend-path
              PATH
                                 /opt/ohpc/pub/libs/gnu8/openmpi3/fftw/2.1.5/bin
prepend-path
              MANPATH
                                 /opt/ohpc/pub/libs/gnu8/openmpi3/fftw/2.1.5/share/man
prepend-path
              INCLUDE
                                 /opt/ohpc/pub/libs/gnu8/openmpi3/fftw/2.1.5/include
prepend-path
              LD LIBRARY PATH
                                 /opt/ohpc/pub/libs/gnu8/openmpi3/fftw/2.1.5/lib
              FFTW DIR
                              /opt/ohpc/pub/libs/gnu8/openmpi3/fftw/2.1.5
seteny
               FFTW LIB
                              /opt/ohpc/pub/libs/gnu8/openmpi3/fftw/2.1.5/lib
seteny
               FFTW_INC
                              /opt/ohpc/pub/libs/gnu8/openmpi3/fftw/2.1.5/include
seteny
EOF
```

```
Create the module version info:
```

```
cat > /opt/ohpc/pub/moduledeps/gnu8-openmpi3/fftw/.version.2.1.5 <<'EOF'
#### version file for fftw-2.1.5
##set
     ModulesVersion
                 "2.1.5"EOF
```